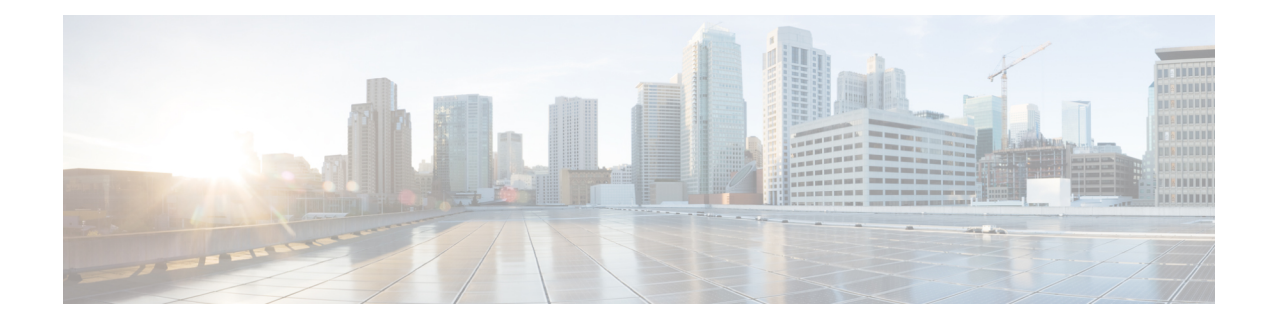

# **Onboard Failure Logging Commands**

This module describes the Cisco IOS XR software commands used to configure onboard failure logging (OBFL) for system monitoring on the router. OBFL gathers boot, environmental, and critical hardware failure data for field-replaceable units (FRUs), and stores the information in the nonvolatile memory of the FRU. This information is used for troubleshooting, testing, and diagnosis if a failure or other error occurs.

Because OBFL is on by default, data is collected and stored as soon as the card is installed. If a problem occurs, the data can provide information about historical environmental conditions, uptime, downtime, errors, and other operating conditions.

To use commands of this module, you must be in a user group associated with a task group that includes appropriate task IDs. If the user group assignment is preventing you from using any command, contact your AAA administrator for assistance.

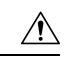

**Caution**

OBFL is activated by default in all cards and should not be deactivated. OBFL is used to diagnose problems in FRUs and to display a history of FRU data.

#### **Related Documents**

For detailed information about OBFL concepts, configuration tasks, and examples, see the *Onboard Failure Logging Services* module in the *System Monitoring Configuration Guide for Cisco ASR 9000 Series Routers*.

For detailed information about logging concepts, configuration tasks, and examples, see the *Implementing Logging Services* module in the *System Monitoring Configuration Guide for Cisco ASR 9000 Series Routers*.

For alarm management and logging correlation commands, see the *Alarm Management* and Logging Correlation *Commands* module in the *System Monitoring Command Reference for Cisco ASR 9000 Series Routers*.

For detailed information about alarm and logging correlation concepts, configuration tasks, and examples, see the *Implementing Alarm Logs and Logging Correlation* module in the *System Monitoring Configuration Guide for Cisco ASR 9000 Series Routers*.

- show logging [onboard,](#page-1-0) on page 2
- clear logging [onboard,](#page-4-0) on page 5
- [hw-module](#page-6-0) logging onboard , on page 7

### <span id="page-1-0"></span>**show logging onboard**

To display the onboard failure logging (OBFL) messages, use the **show logging onboard**command in Admin EXEC mode.

**show logging onboard** [{**all** | **cbc common**{**dump-all** | **dump-range** {*start-addressend-address*} | **most-recent** {**fans** *fan-tray-slot* | [**location node-id**]} | **diagnostic** | **environment** | **error** | **genstr** | **temperature** |**uptime** | **voltage**}}] [{**all**| **continuous**|**historical**|**static-data**}] [{**detail**| **raw** |**summary**}] [**location** *node-id*] [**verbose**]

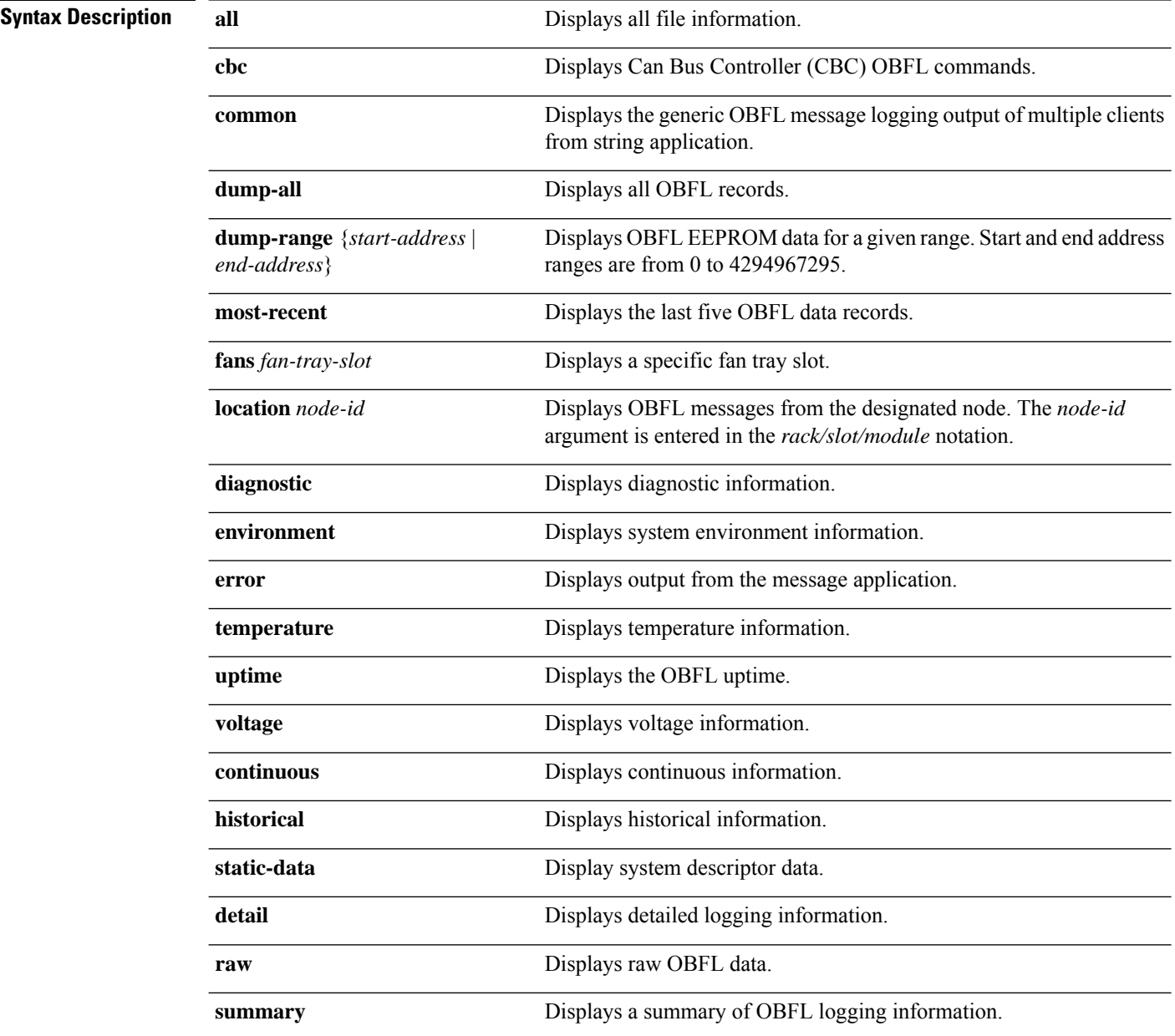

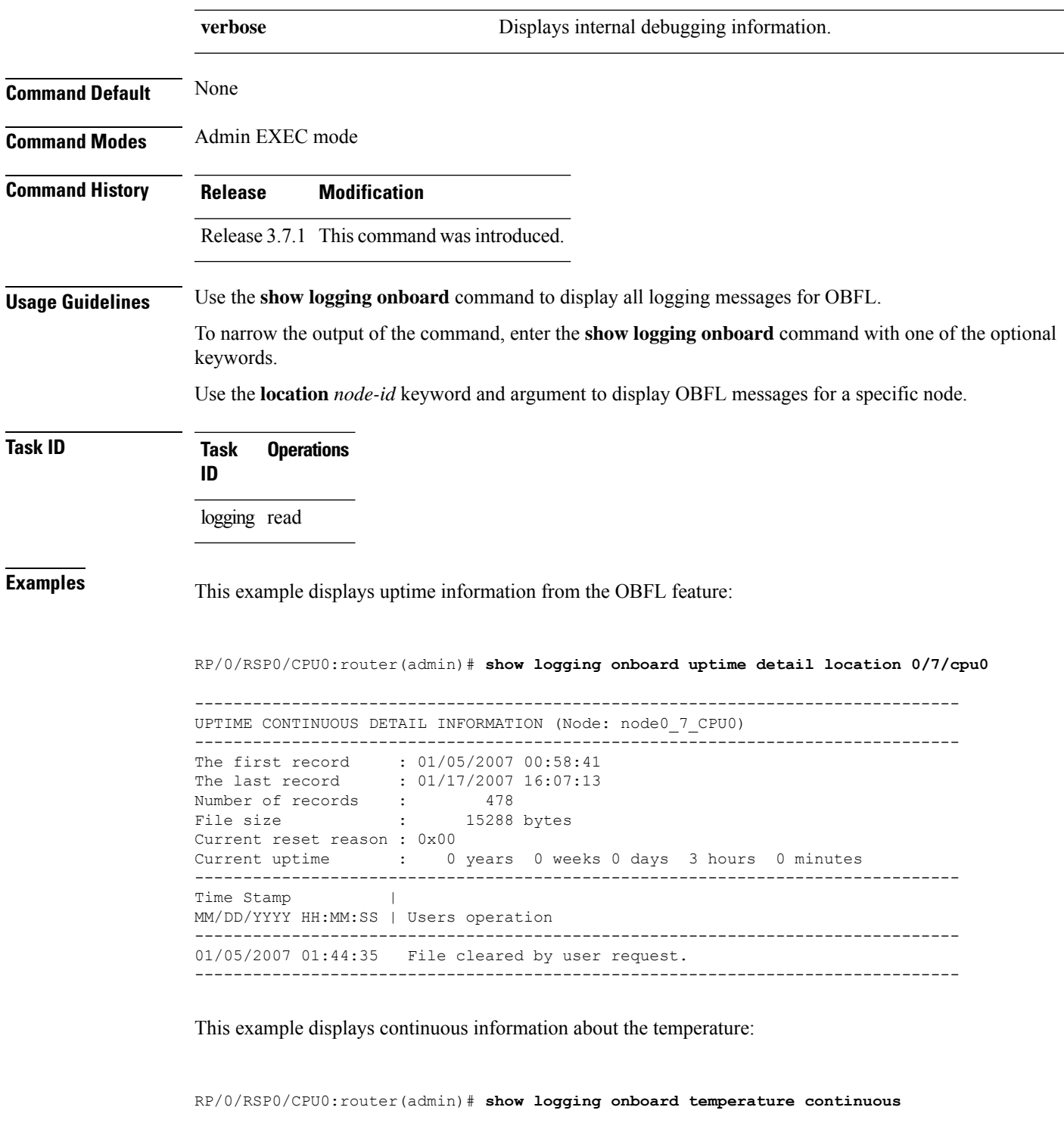

RP/0/RSP1/CPU0:ios(admin)#show logging onboard temperature continuous Fri Dec 11 02:22:16.247 UTC

```
-------------------------------------------------------------------------------
TEMPERATURE CONTINUOUS INFORMATION (Node: node0_RSP0_CPU0)
-------------------------------------------------------------------------------
```
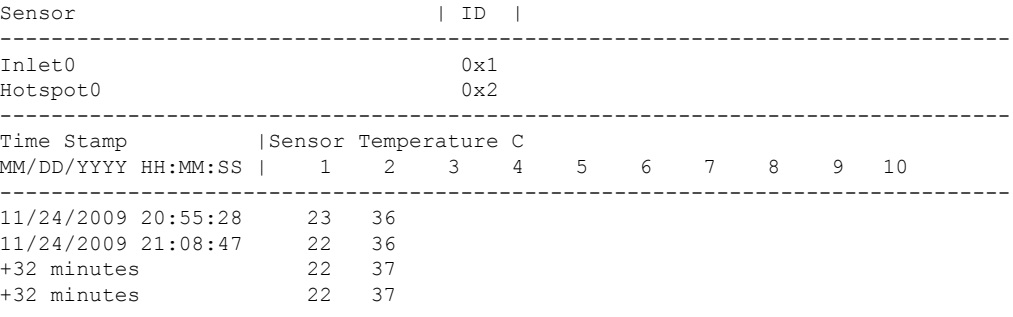

This example displays raw information about the temperature:

RP/0/RSP0/CPU0:router(admin)# **show logging onboard temperature raw**

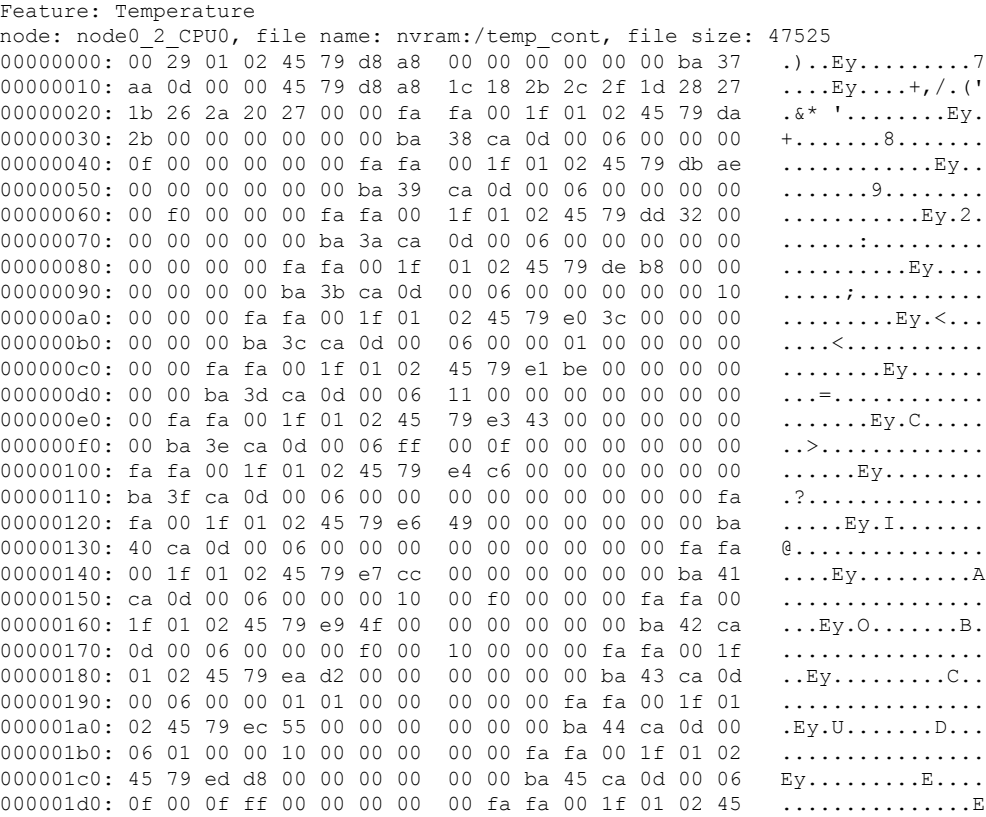

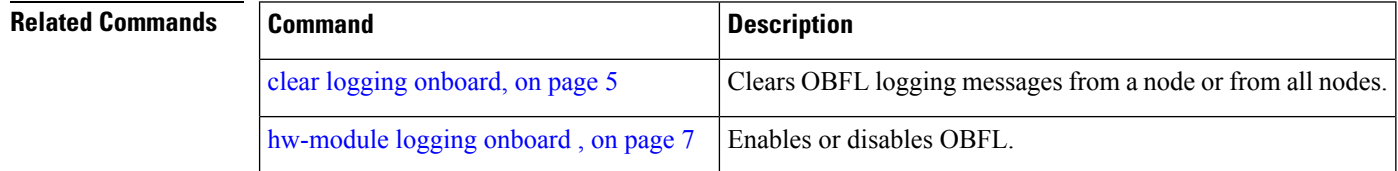

## <span id="page-4-0"></span>**clear logging onboard**

To clear OBFL logging messages from a node or from all nodes, use the **clear logging onboard** command in Admin EXEC mode.

**clear logging onboard** [{**all** | **cbc common**{**obfl** {**fans** *fan-tray-slot* | [**location** *node-id*]} | **corrupted-files** | **diagnostic** | **environment** | **error** | **poweron-time** | **temperature** | **uptime** | **voltage**}}] [**location** *node-id*]

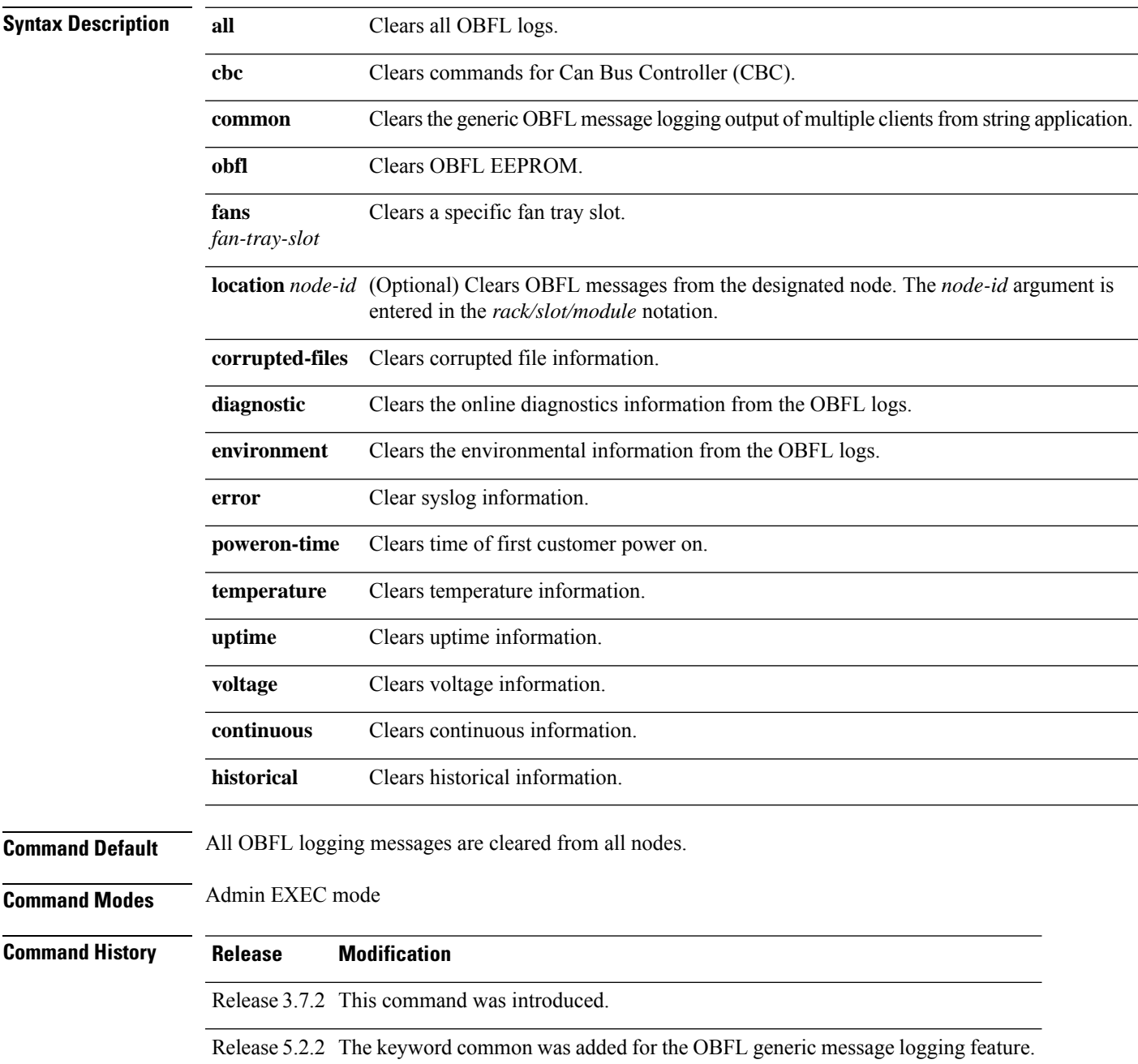

I

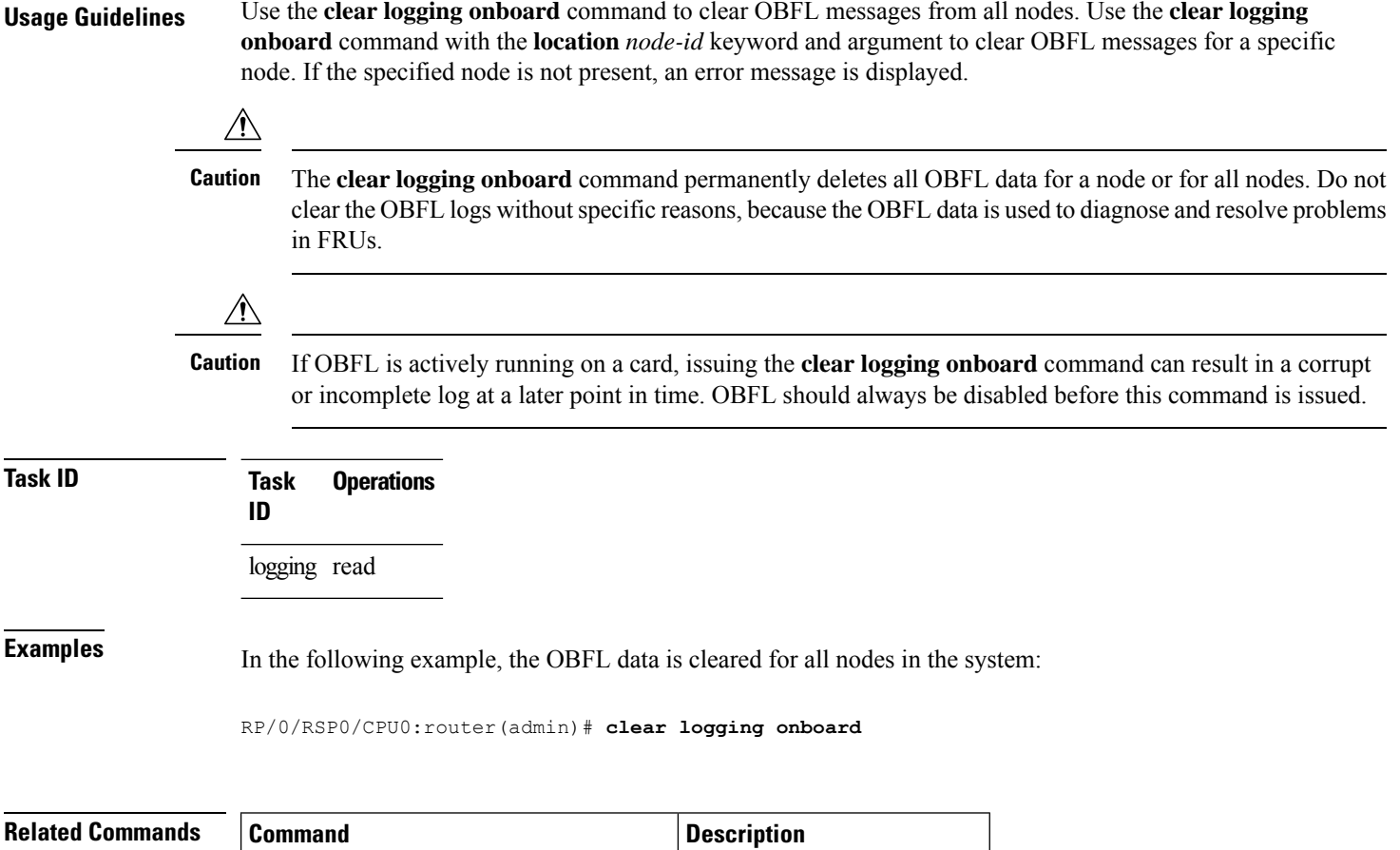

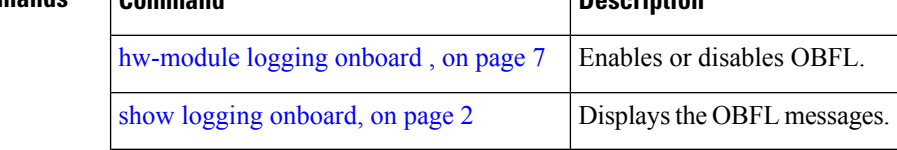

×

## <span id="page-6-0"></span>**hw-module logging onboard**

To disable onboard failure logging (OBFL), use the **hw-module logging onboard** command in Admin Configuration mode. To enable OBFL again, use the **no** form of this command.

**hw-module** {**all** | **subslot** *node-id*} **logging onboard** [{**disable** | **severity** {**alerts** | **emergencies**}}] **no hw-module** {**all** | **subslot** *node-id*} **logging onboard** [**disable**]

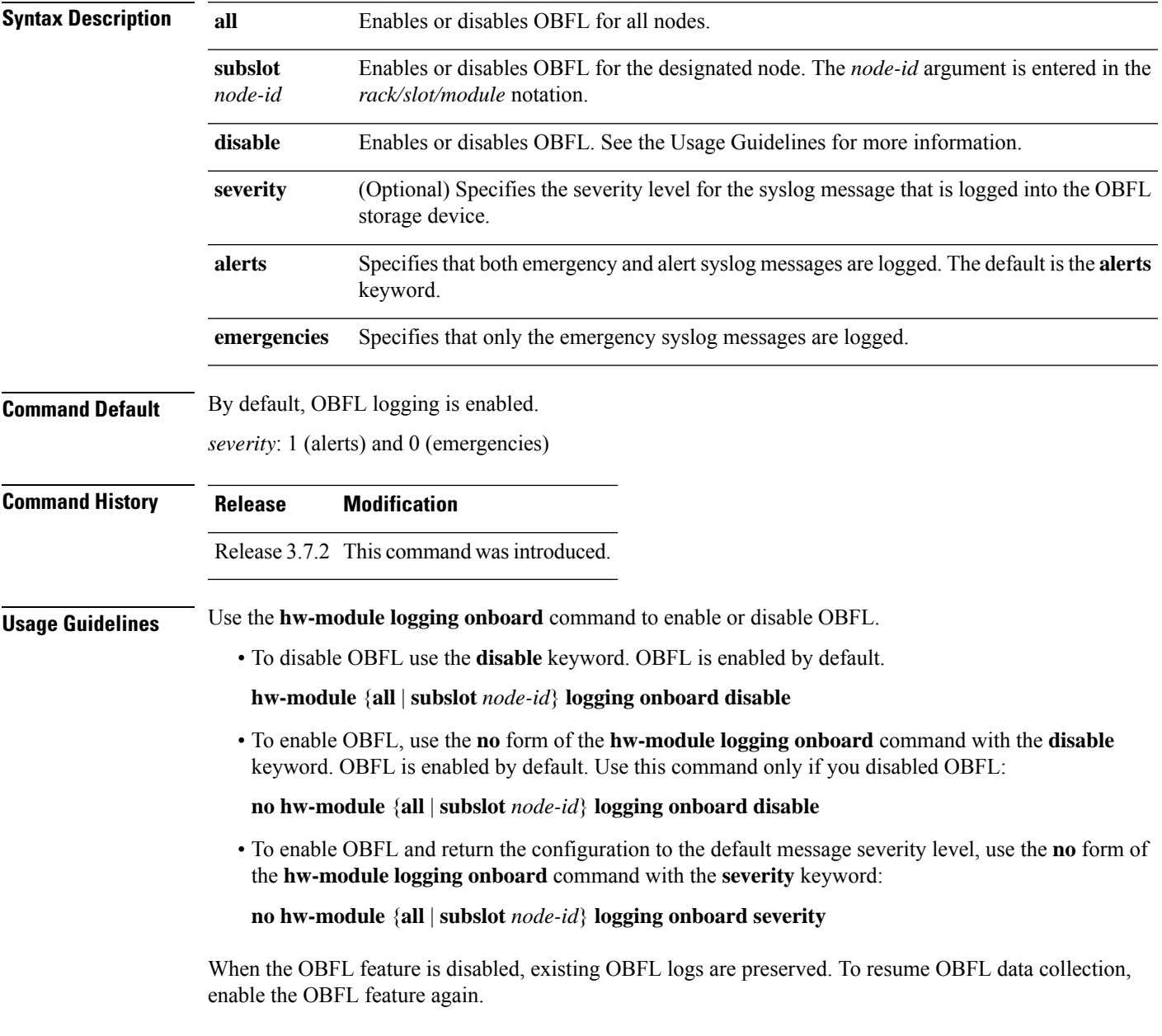

I

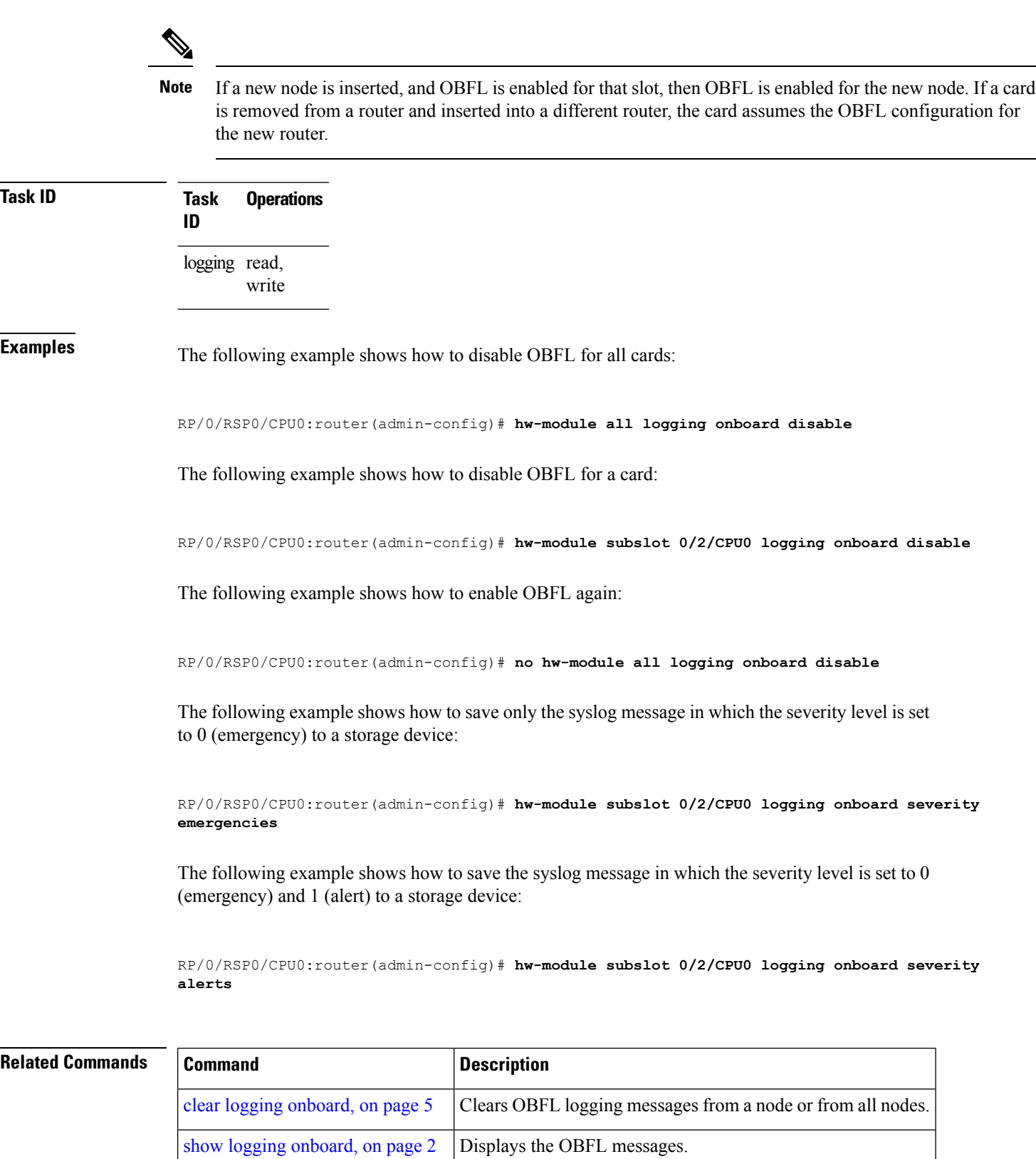

∎